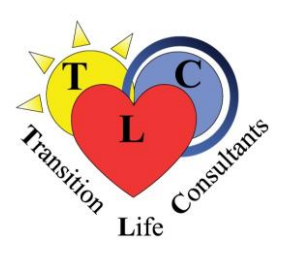

## TLC Services - Using Zoom to Attend TLC Events

We hope this information will help you have a good experience using technology to attend our virtual presentations and groups.

You will have the best experience using a computer or tablet so you can more easily see the leaders and participants and be seen yourself if you desire. If that is not possible, you can use a cell phone that allows you to download the Zoom app.

**Please be sure you have downloaded and tested the Zoom application well in advance of the event.** *We highly recommend you ask a friend or family member who uses Zoom to invite you to a meeting so you can try it out well ahead of time and troubleshoot any problems.* We will not have time to help with technical support during presentations or support group sessions.

There is LOTS of Zoom help on the internet (including YouTube videos). Here are a few links for getting started:

[Getting Started on Zoom \(](https://support.zoom.us/hc/en-us/categories/200101697)Choose the correct information for your device)

## [Joining a Meeting](https://support.zoom.us/hc/en-us/articles/201362193-Joining-a-meeting)

After joining a meeting, a window will pop up and you will be able to see the presenters, facilitators and/or other participants who have joined before you on the screen. You should be able to click on "Gallery View" to see more people or "Speaker View" to see a large video of the person speaking. You can change your screen view back and forth according to your own preferences. *We will give you instructions during the sessions to help you participate.*

We hope you will give this a try and join us on this journey of using technology to continue to do our work.